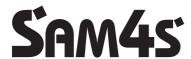

ER-180U Series Electronic Cash Register

# Operation and Programming Manual

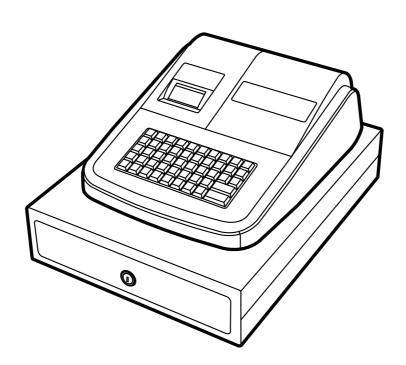

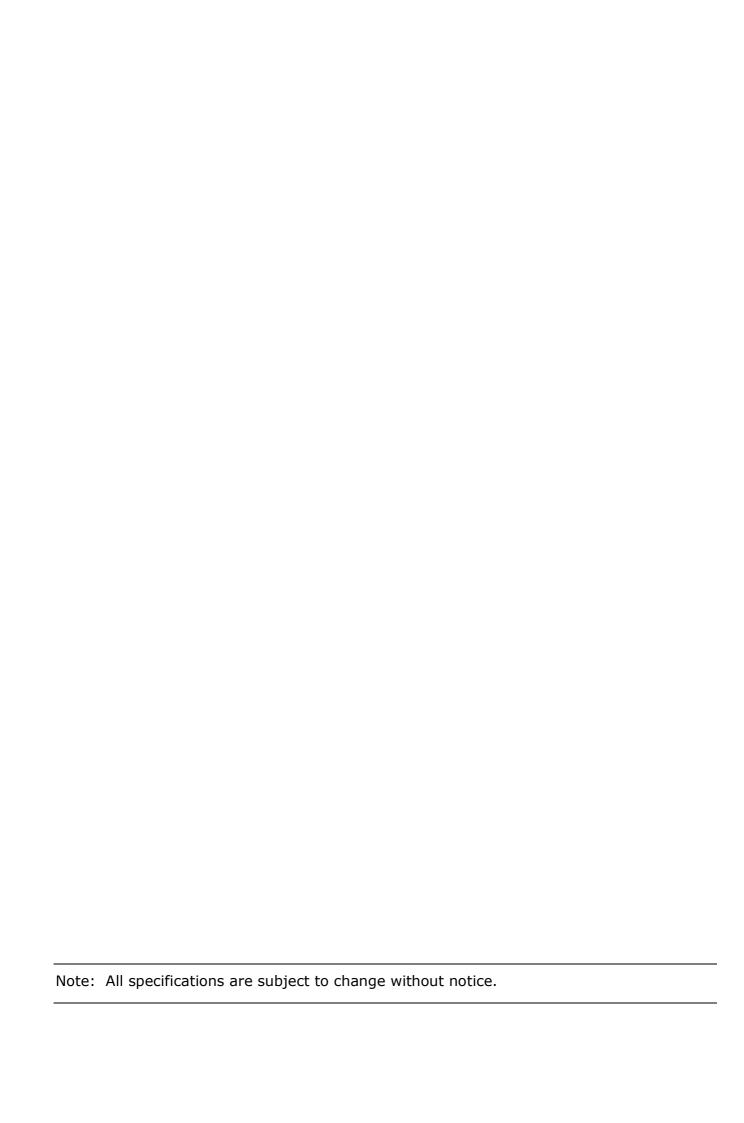

#### **ATTENTION**

The product that you have purchased contains a rechargeable MS Lithium battery. This battery is recyclable. At the end of its useful life, under various state and local laws, it may be illegal to dispose of battery into the municipal waste system.

Check with your local solid waste officials for details concerning recycling options or proper disposal.

#### WARNING

This is a Class A product. In a domestic environment this product may cause radio interference in which case the user may be required to take adequate measures.

#### CAUTION

Risk of explosion if battery is replaced by an incorrect type. Dispose of used batteries according to the instructions.

#### LICENSE DETAILS

#### FreeRTOS

This product contains software which is linked to FreeRTOS V8.0.1 - Copyright (C) 2014 Real Time Engineers Ltd. FreeRTOS V8.0.1 is licensed by the modified GNU General Public License (GPL) Version 2 (see the licensing section of http://www.FreeRTOS.org for full details).

#### **Precaution Statements**

Follow these safety, servicing and ESD precautions to prevent damage and to protect against potential hazards such as electrical shock.

#### 1-1 Safety Precautions

- Be sure that all built-in protective devices are replaced. Restore any missing protective shields.
- When reinstalling the chassis and its assemblies, be sure to restore all protective devices, including nonmetallic control knobs and compartment covers
- Make sure there are no cabinet openings through which people - particularly children - might insert fingers and contact dangerous voltages.
   Such openings include excessively wide cabinet ventilation slots and improperly fitted covers and drawers.
- Design Alteration Warning:
   Never alter or add to the mechanical or electrical design of the ECR. Unauthorized alterations might create a safety hazard. Also, any design changes or additions will void the manufacturer s warranty.
- Components, parts and wiring that appear to have overheated or that are otherwise damaged should be replaced with parts that meet the original specifications. Always determine the cause of damage or over- heating, and correct any potential hazards.

#### **CAUTION**

There is the danger of explosion if battery is incorrectly replaced.

Replace only with the same or equivalent type recommended by the manufacturer.

Dispose used batteries according to the instructions.

- 6. Observe the original lead dress, especially near the following areas: sharp edges, and especially the AC and high voltage supplies. Always inspect for pinched, out-of-place, or frayed wiring. Do not change the spacing between components and the printed circuit board. Check the AC power cord for damage. Make sure that leads and components do not touch thermally hot parts.
- 7. Product Safety Notice:

Some electrical and mechanical parts have special safety-related characteristics that might not be obvious from visual inspection. These safety features and the protection they give might be lost if the replacement component differs from the original - even if the replacement is rated for higher voltage, wattage, etc.

Components that are critical for safety are indicated in the circuit diagram by shading, ( $\triangle$ ) or ( $\triangle$ ). Use replacement components that have the same ratings, especially for flame resistance and dielectric strength specifications. A replacement part that does not have the same safety characteristics as the original might create shock, fire or other hazards.

#### ATTENTION

 $\ensuremath{\mathsf{II}}$  y a danger d explosion s il y a remplacement incorrect de la batterie.

Remplacer uniquement avec une batterie du même type ou d un type équivalent recommandé par le constructeur.

Mettre au rebut les batteries usagées conformément aux instructions du fabricant.

SAFETY NOTICE: "For pluggable equipment, the socket-outlet should be installed near the equipment and shall be easily accessible."

#### 1-2 Servicing Precautions

**WARNING:** First read the-Safety Precautions-section of this manual. If some unforeseen circumstance creates a

conflict between the servicing and safety precautions, always follow the safety precautions.

**WARNING:** An electrolytic capacitor installed with the wrong polarity might explode.

 Always unplug the units AC power cord from the AC power source before attempting to:

 (a) Remove or reinstall any component or assembly (b) Disconnect an electrical plug or connector (c) Connect a test component in parallel with an electrolytic capacitor.

- Some components are raised above the printed circuit board for safety. An insulation tube or tape is sometimes used. The internal wiring is sometimes clamped to prevent contact with thermally hot components. Reinstall all such elements to their original position.
- After servicing, always check that the screws, components and wiring have been correctly reinstalled. Make sure that the portion around the serviced part has not been damaged.
- Check the insulation between the blades of the AC plug and accessible conductive parts (examples: metal panels and input terminals).

- Insulation Checking Procedure: Disconnect the power cord from the AC source and turn the power switch ON. Connect an insulation resistance meter (500V) to the blades of AC plug.
  - The insulation resistance between each blade of the AC plug and accessible conductive parts (see above) should be greater than 1 megohm.
- Never defeat any of the B+ voltage interlocks.
  Do not apply AC power to the unit (or any of its
  assemblies) unless all solid-state heat sinks are
  correctly installed.
- Always connect an instruments ground lead to the instrument chassis ground before connecting the positive lead; always remove the instruments ground lead last.

#### 1-3 Precautions for Electrostatic Sensitive Devices (ESDs)

- Some semiconductor (solid state) devices are easily damaged by static electricity. Such components are called Electrostatic Sensitive Devices (ESDs); examples include integrated circuits and some fieldeffect transistors. The following techniques will reduce the occurrence of component damage caused by static electricity.
- Immediately before handling any semiconductor components or assemblies, drain the electrostatic charge from your body by touching a known earth ground. Alternatively, wear a discharging wriststrap device. (Be sure to remove it prior to applying power - this is an electric shock precaution.)
- 3. After removing an ESD-equipped assembly, place it on a conductive surface such as aluminum foil to prevent accumulation of electrostatic charge.
- 4. Do not use Freon-propelled chemicals. These can generate electrical charges that damage ESDs.
- 5. Use only a grounded-tip soldering iron when soldering or unsoldering ESDs.
- Use only an anti-static solder removal device. Many solder removal devices are not rated as antistatic; these can accumulate sufficient electrical charge to damage ESDs.
- Do not remove a replacement ESD from its protective package until you are ready to install it. Most replacement ESDs are packaged with leads

- that are electrically shorted together by conductive foam, aluminum foil or other conductive materials.
- Immediately before removing the protective material from the leads of a replacement ESD, touch the protective material to the chassis or circuit assembly into which the device will be installed.
- Minimize body motions when handling unpackaged replacement ESDs. Motions such as brushing clothes together, or lifting a foot from a carpeted floor can generate enough static electricity to damage an ESD.

# **Contents**

| Getti  | ng Started                           | 4  |
|--------|--------------------------------------|----|
|        | Unpacking                            | 4  |
|        | Basic Features and Functions         | 5  |
|        | Mode Key                             | 5  |
|        | Paper and Take-Up Spool Installation | 6  |
|        | Display                              | 7  |
|        | Keyboard                             | 7  |
|        | Key Functions                        | 8  |
| Initia | al Setup Instructions                | 10 |
|        | Receipt or Journal Paper Usage       | 10 |
|        | Setting the Date and Time            | 10 |
| Regi   | ster Mode                            | 12 |
|        | Clerk Operation                      | 13 |
|        | Printing (Receipt On / Off)          | 13 |
|        | Copy Receipt                         | 14 |
|        | No Sale Cash Drawer Open             | 14 |
|        | Non Add Reference Number Entry       | 14 |
|        | Department Manual Price Operation    | 15 |
|        | Price Look Up Manual Price Operation |    |
|        | Multiplication Operation             | 17 |
|        | Department Single Item Operation     |    |
|        | Percentage (%) Premium or Discount   | 19 |
|        | Item Minus (-) Key Operation         | 21 |
|        | Tendering Operation                  | 22 |
|        | Received on Account (RA) Operation   | 24 |
|        | Paid Out Monies (PO) Operation       | 24 |
|        | Currency Conversion Operation        | 25 |
|        | Manual Tax Operation                 | 26 |
|        | Calculator Operation                 | 27 |
|        | Voiding Items (VOID)                 | 28 |
|        | Voiding Last Item                    | 28 |
|        | Voiding Previous Item                | 28 |
|        | Merchandise Return Operation         | 29 |
| Void   | Mode                                 | 31 |
|        | Void Operation                       | 32 |

| Rep | porting Mode                  | 35 |
|-----|-------------------------------|----|
|     | Reports                       | 36 |
|     | Cash Declaration              | 37 |
| Use | er Messages                   | 39 |
|     | User Messages                 | 40 |
|     | Error Reset                   | 41 |
| Pro | ogram Mode                    | 43 |
|     | Tax Setting                   | 44 |
|     | Department Keys               | 45 |
|     | Department Preset Price       | 45 |
|     | Department Name Programming   | 46 |
|     | Department Status Programming | 47 |
|     | Price Look Up Codes (PLU's)   | 48 |
|     | PLU Preset Price              | 48 |
|     | PLU Name Programming          | 49 |
|     | PLU Status Programming        | 50 |
|     | PLU Sales Link to Department  | 51 |
|     | System Option Programming     | 52 |
|     | Print Option Programming      | 54 |
|     | Function Key Programming      | 57 |
|     | Function Key Status           | 58 |
|     | Amount Restriction            | 59 |
|     | % or (-) Rate / Restriction   | 59 |
|     | Foreign Currency Rate         | 59 |
|     | Clerk Name                    | 60 |
|     | Receipt Message               | 61 |
|     | Date and Time Setting         | 62 |
|     | Register Number Setting       | 62 |
|     | Program Scans                 | 63 |
| Ser | rvice Mode                    | 65 |
|     | Clear Totals                  | 66 |
|     | Clear Grand Totals            | 66 |
|     | Software Information          | 67 |
|     | Factory Reset                 | 67 |
| Mai | intenance                     | 68 |
| Spe | ecification                   | 69 |
| Δnı | pendix A – Character Codes    | 70 |

# **Getting Started**

# **Unpacking**

- Unpack and unwrap the cash register.
- Locate in the packaging the following items:
  - 1 roll of 57mm thermal paper
  - 1 journal spool
  - 1 set of control keys
- Remove the cardboard protectors from the cash drawer.
- Connect the adaptor cord to the right side of the register, and plug the register power adaptor into a grounded socket.
- The register is now ready to use and no reset procedure is required, once the roll has been loaded (see following) refer to the register chapter for operation sequences

#### **Basic Features and Functions**

#### **Standard Hardware**

- 8 position segment display
- 38 position keyboard, expandable for 10 departments
- 57mm thermal, alpha printer

#### **Software Features**

- 500 Price Look Ups (PLU's) for open or preset sales
- Up to 5 standard departments for open or preset sales (expandable to 10)
- 10 Clerks for sales analysis of monies taken.

# **Mode Key**

The Mode key can be changed by either pressing the key until the indicator is shown under the correct mode on the display

 To select register press the MODE key until the display shows an indicator under REG

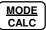

#### Fast Track Method

Use the fast track method by entering the number of the mode required and press the mode key.

 To select Register Mode using the fast track method enter 3 for REG and press the MODE key

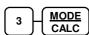

| <u>NUMBER</u> | <b>DISPLAY</b> | <u>MODE</u>       |
|---------------|----------------|-------------------|
| 1             |                | VOID MODE (VOID)  |
| 2             | -              | OFF MODE (OFF)    |
| 3             | rE9            | REGISTER MODE (R) |
| 4             | rEP I          | MANAGER MODE (X)  |
| 5             | rEP2           | Z MODE (Z)        |
| 6             | P              | PROGRAM MODE (P)  |
| 7             | 5              | SERVICE MODE (S)  |

If you wish to know what mode you are in, press 99 and Mode key.

| oo and M | oue key. |              |
|----------|----------|--------------|
| 9        | 9        | MODE<br>CALC |
|          |          |              |

# **Paper and Take-Up Spool Installation**

- Remove the printer cover. (Fig A & B)
- Open the paper arm. (Fig C)
- Insert the roll as shown. (Fig D)
- Push down the paper arm until it clicks in place. (Fig E)
- Press the FEED button to ensure the paper feeds correctly.

#### **Journal Settings**

- If using journal printing, remove the left hand end of the Spool and feed the leading edge of the paper into the slot. (Fig F)
- Replace the end of the Spool (Fig g)
- Turn the Spool two to three turns and place into the paper well slot. (Fig H & I)
- Replace the printer cover. (Fig J)
- To activate the spool turning, refer to page 10 Receipt or Journal paper usage.

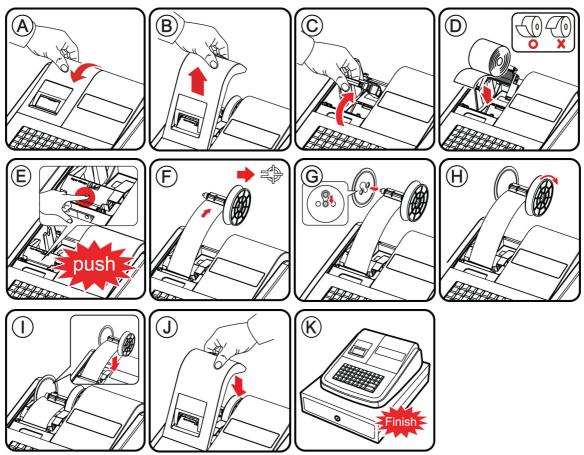

# **Display**

The display features fluorescent digits providing the user with information about the operation of the cash register. During use the register display will show the following symbols.

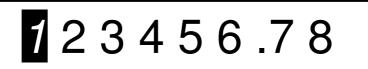

All these symbols appear in position 1 of the display.

| С | Indicates the amount displayed is due in <b>change</b> .                                                         |
|---|----------------------------------------------------------------------------------------------------|
| = | Indicates the amount displayed is the <b>Total</b> when <b>Cash</b> , <b>Cheque</b> or <b>Charge</b> is pressed. |
| E | Indicates an error, press the "CLEAR" button to clear error.                                                     |
| S | Indicates the amount displayed is a <b>SUBTOTAL</b>                                                              |

## **Keyboard**

The cash register uses the keyboard shown for all operations, each key is explained in detail following.

SAM4S 180U Keyboard

| FEED   | RECEIPT<br>ON/OFF | CLEAR | PLU | X/TIME<br>(X) | DEPT.5 | NO SALE<br>(÷) | MODE<br>CALC |
|--------|-------------------|-------|-----|---------------|--------|----------------|--------------|
| RETURN | -                 | 7     | 8   | 9             | DEPT.4 | RA<br>(+)      | PO<br>(-)    |
| VOID   | -%                | 4     | 5   | 6             | DEPT.3 | CHEQUE         | CHARGE       |
| CLERK  | +%                | 1     | 2   | 3             | DEPT.2 | SUB 1          | TOTAL        |
| TAX    | CONV              | 0     | 00  |               | DEPT.1 | CA<br>(:       | SH<br>=)     |

# **Key Functions**

| FEED       | When pressed this advances the printer paper.                                                                                                    |
|------------|----------------------------------------------------------------------------------------------------|
| 0 - 9      | These "Number keys" are used to enter the numeric amounts For Example - Enter 100 for £1                                                                                                    |
| DEPT.1 - 5 | Department keys are used to sell open or preset items, with the sales quantities and values recorded on the financial report.  They can also be named in order to categorise sales.  I.e. – <b>DPT.1</b> as FOOD and <b>DPT.2</b> as LOTTERY sales.  The keys can also be expanded to 10 departments if required. |
| X/TIME     | Used to display the time in register by pressing the key or to sell multiples of the same items.  This key is also the multiplication key in calculator mode.                                                                                                    |
| PO (-)     | Used to register any money paid out and reduce the cash in drawer total on reports.  This key also acts as the minus key in calculator mode.                                                                                                    |
| RA (+)     | Used to register any money received and increase the cash in drawer total on reports.  This key also acts as the plus key in calculator mode.                                                                                                    |
| CLERK      | This is used to sign up to 10 clerks for monies taken reporting. Enter 1,2,3 etc and press the key to sign on an operator or press 0 then the <b>CLERK</b> key to sign off.                                                                                                    |
| PLU        | Price Look Up codes 1 to 500 can be used to sell preset or open priced items.  The sales of these items can be totalled to one of the department keys for reporting purposes.                                                                                                    |
| -          | Used to register a minus amount and reduce the sales total.  It is possible to assign a value for preset discounts.                                                                                                    |
| -%, +%     | Used to register a percent discount (-%) or surcharge (+%) adjustment to the sales total.  It is possible to assign a % for preset discounts or premiums.                                                                                                    |
| VOID       | Pressed immediately after an item sale this will remove the last item sold from the total.  Alternatively by pressing <b>CLEAR</b> then <b>VOID</b> and entering the item again will remove the value from the sale.                                                                                              |

# **Key Functions**

| RETURN          | This will remove a sales quantity and value from the report when the key is pressed prior to entering a sale.                                                                                                    |
|-----------------|----------------------------------------------------------------------------------------------------|
| CLEAR           | This key is used to clear error tones or numeric entries.  It is also used to clear the date and time display on screen.                                                                                                    |
| TAX             | Entering a product's tax rate number and pressing the <b>TAX</b> key prior to selling an item removes the tax and reports the product sales to NON TAX.                                                                                          |
|                 | Alternatively pressing <b>SUBTOTAL</b> and then entering the tax rate number will exempt all applicable items in the transaction, reporting to the EXEMPT tax 1 to 4 values.                                                                     |
| # / NO<br>SALE  | If a numeric entry is made prior to this key the number is printed on the receipt as reference number (#).  Alternatively pressing this key outside of a sale acts as a no sale and opens the cash drawer.                                       |
| CHEQUE          | To finalize the sale as a cheque payment, an alternative to Cash, and report to a separate totaliser.                                                                                                    |
| CHARGE          | To finalize the sale as a charge payment, an alternative to Cash, and report to a separate totaliser                                                                                                    |
| SUBTOTAL        | When pressed the current total of the sale is displayed.  This can be used prior to a % operation to determine the value to be adjusted or before finalization to show the amount due.                                                           |
| CASH / TEND (=) | When pressed this will open the cash drawer and record the monies received as cash.  In addition if the value of monies given by the customer is entered, the change due will be displayed.  This key also acts as equals key in calculator mode |
| MODE<br>CALC    | Press MODE when outside of a sale to change mode position. When pressed this switches the register into calculator mode, allowing calculations without reporting any values.                                                                     |
|                 | The keys used in calculator mode are: RA (+) PO (-) X/TIME = (x) CASH (=) CLEAR exits.                                                                                                    |
| RCPT<br>ON/OFF  | When pressed this will toggle the printing Off / On and vice versa stopping all printing irrespective of receipt or journal settings.                                                                                                    |
| C/CONV          | This allows the current sale total to be converted to a different currency total according to the pre-programmed rate.                                                                                                    |

## **Initial Setup Instructions**

#### **Receipt or Journal Paper usage**

The following sets the paper roll to act as either a customer receipt or journal

- Move to **PGM** mode
- On the number keys enter

#### For **Receipt** printing

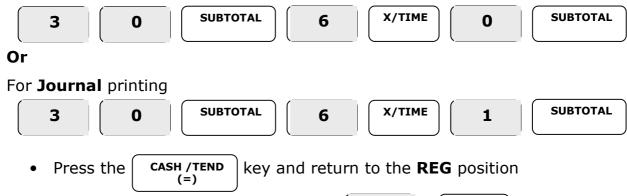

1

**CLERK** 

to begin

#### **Setting the Date and Time**

If the display shows CLOSED press

Follow the instructions below to set the time and date.

- Move to **PGM** mode
- Enter 1300 and press the SUBTOTAL key
- Enter the time in the 24 hour format and press X/TIME
- Enter the date in 6 digits as MMDDYY and press X/TIME
- Press CASH/TEND and return to the REG position

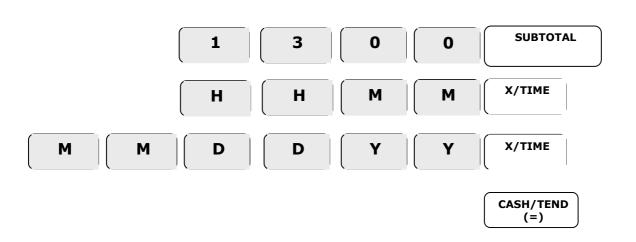

# **Mode Password**

You can use 'Mode Password' function on X/Z/P/S mode.

If you wish to use mode password function, you need to set system option and mode password on Programming.

After set option and password, you should enter password before operate on X/Z/P/S mode.

#### To enter Mode

| • | Press the <b>PO</b> key |           |
|---|-------------------------|-----------|
|   |                         | PO        |
|   |                         | PO<br>(-) |

• Enter password (4 digits) and press the **PO** key to terminate.

| N1 N2 | N3 | N4 | PO (-) |
|-------|----|----|--------|
|-------|----|----|--------|

# Register Mode

# Register

The following explains the operation of the register

If an error occurs during operation in this mode press the **CLEAR** key to stop the tone and continue with the operation.

# **Clerk Operation**

A clerk can be signed on to the register by entering a clerk number 1 to 10 followed by the **CLERK** key.

The register provides reporting totalisers per operator.

#### Clerk Sign On

1 CLERK

#### **Clerk Sign off**

Entering **0** and pressing the **CLERK** key will sign off an operator. This will also set the register to the **CLOSED** state preventing any operation.

O CLERK

# **Printing (Receipt On / Off)**

The paper roll can be either a journal printout or customer receipt. This is set within the programming options.

The following will turn off all printing, irrespective of settings.

- Ensure the mode is in the REG position
- Press the RCPT ON / OFF key to toggle the printing OFF and ON

RECPT ON/OFF

# **Copy Receipt**

It is possible to produce a copy of the receipt when the printer is turned off, or if a duplicate of the customer receipt is required.

Press the CASH/TEND key at the end of the transaction.

CASH/TEND

# No Sale Cash Drawer Open

A NO SALE operation opens the cash drawer outside of a sale and the financial report records a count of the activity.

- Ensure the mode is in the REG position
- Press the #/NO SALE key

#### **Example Receipt**

# / NO SALE

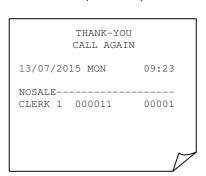

### **Non Add Reference Number Entry**

The **#/NO SALE** key can be used to enter up to a seven digit number, which is printed on the receipt or journal as a reference.

The reference entry can be made prior or during any operation in the register mode. This numeric entry will not add to any counts or totals.

- Ensure the mode is in the REG position
- Enter the reference number

I.e. 123 as a docket number

- Press the #/NO SALE key
- Continue with the sale as normal

#### Example Receipt

1

2

3

# / NO SALE

## **Department Manual Price Operation**

Department keys are used to classify the items sold, reporting the quantities and values to their own individual totals. Departments can be either manual or preset priced items, as set within **PGM** mode.

For example, **DEPT.1** is used for **FOOD** sales, **DEPT.2** for **NON FOOD** sales and **DEPT.3** for **LOTTERY** @ £1

#### **Manual Example Sale**

- Ensure the mode is in the REG position
- Type in the price of the item on the number keys without a decimal point

  I.e. enter 200 for £2
- Press the **DEPT.1** key to register the item
- Repeat the above for further sales items
- If change calculation is required enter the value given by the customer

  I.e. enter 500 for £5
- Press the CASH/TEND key to finalize

| 2 |   |   | DEPT.1        |
|---|---|---|---------------|
| 5 | 0 | 0 | CASH/TEND (=) |

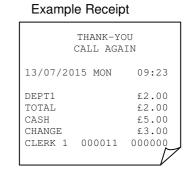

#### **Preset Example Sale**

- Ensure the mode is in the REG position
- Press the **DEPT.3** key preset with a price
   I.e. press **DEPT.3** which has been preset as 100 (£1) for the lottery
- Repeat the above for further sales items
- Press the CHARGE key to finalize

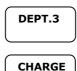

| THANK-YOU<br>CALL AGAIN                    |                                   |
|--------------------------------------------|-----------------------------------|
| 13/07/2015 MON                             | 09:23                             |
| DEPT3<br>TOTAL<br>CHARGE<br>CLERK 1 000012 | £1.00<br>£1.00<br>£1.00<br>000000 |

# **PLU Manual Price Operation**

**P**rice **L**ook **U**p codes 1 to 500 can be used to classify the items sold either as preset or open priced items.

The sale of items can be totalled to any of the department keys for reporting For Example, **Code 1** for **Open Sweets** and **Code 2** for **Cake Bar** sales at 50p

#### **Manual Example Sale**

- Ensure the mode is in the **REG** position
- Enter the Item Code Number (1 to 500) and press the PLU key
   I.e. enter 1 PLU for PLU Code 1
- Type in the price of the item on the number keys without a decimal point
   I.e. enter 200 for £2
- Press the PLU key
- Repeat the above for further sales items
- If change calculation is required enter the value given by the customer *I.e. enter* 500 for £5
- Press the CASH/TEND key to finalize

|   |   |   | PLU           |
|---|---|---|---------------|
| 2 | 0 | 0 | PLU           |
| 5 | 0 | 0 | CASH/TEND (=) |

# Example Receipt

| THANK-<br>CALL A                                  |                                            |
|---------------------------------------------------|--------------------------------------------|
| 13/07/2015 MON                                    | 09:23                                      |
| PLU 1<br>TOTAL<br>CASH<br>CHANGE<br>CLERK 1 00012 | £2.00<br>£2.00<br>£5.00<br>£3.00<br>000000 |
|                                                   | 17                                         |

#### **Preset Example Sale**

- Ensure the mode is in the REG position
- Enter the Item Code Number (1 to 500) number and press **PLU** key

  I.e. enter 3 PLU for PLU code 3 which has been preset as 100 (£1)
- Repeat the above for further sales items
- Press the CASH/TEND key to finalize

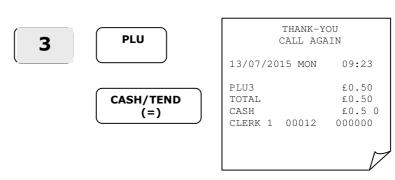

# **Multiplication Operation**

It is possible to sell multiple products by entering the quantity required and pressing the **X/TIME** key. The product price will then multiply by the entered quantity.

#### **Manual Department Example**

- Ensure the mode is in the REG position
- Type in the quantity required and press the **X/TIME** key
  - I.e. enter 15 X/TIME for a quantity of 15
- Type in the price of the item on the number keys without a decimal point
   I.e. enter 200 for £2
- Press the **DEPT.1** key to register the item
- Repeat the above for further sales items
- Press the CASH/TEND key to finalize

# THANK-YOU CALL AGAIN 13/07/2015 MON 09:23 15x 2.00 DEPT1 £30.00 TOTAL £30.00 CASH £30.00 CLERK 1 00012 000000

**Example Receipt** 

**Example Receipt** 

# 1 5 X/TIME 2 0 0 CASH/TEND (=)

#### **Preset Price Look Up (PLU) Example**

- Ensure the mode is in the REG position
- Type in the quantity required and press the X/TIME key
  - I.e. enter 15 X/TIME for a quantity of 15
- Enter the Item Code Number and press the PLU key
  - I.e. enter 3 PLU for PLU code 3 which has been preset as 100 (£1)
- Repeat the above for further sales items
- Press the CASH/TEND key to finalize

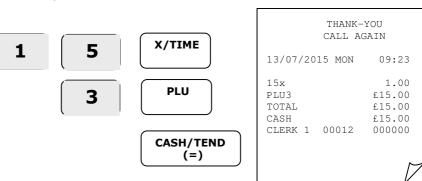

# **Department Single Item Operation**

Products can be preset to open the cash drawer immediately after the item price has been recorded. This is set within the department status program.

#### **Manual Price Department Example**

- Ensure the mode is in the REG position
- Type in the price of the item on the number keys without a decimal point *I.e. enter 200 for £2*
- Press the **DEPT.1** key to register the item
   The cash drawer will open immediately

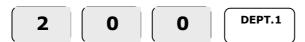

#### **Example Receipt**

|                                 |      | HANK-YO |                                   |
|---------------------------------|------|---------|-----------------------------------|
| 13/07/                          | 2015 | MON     | 09:23                             |
| DEPT1<br>TOTAL<br>CASH<br>CLERK | 1 00 | 0012    | £2.00<br>£2.00<br>£2.00<br>000000 |

#### **Preset Department Example**

- Ensure the mode is in the **REG** position
- Press the **DEPT.3** key preset with a price

I.e. Dept 3 which has been preset as 100 (£1) for the lottery

The cash drawer will open immediately

#### Example Receipt

DEPT.3

|                                   | THANK-YO | -                       |
|-----------------------------------|----------|-------------------------|
| 13/07/201                         | 5 MON    | 09:23                   |
| DEPT3<br>TOTAL<br>CASH<br>CLERK 1 | 00012    | £1.00<br>£1.00<br>£1.00 |

# Percentage (%) Premium or Discount

The % keys can be used to add or subtract a value to either the item retail price or the whole sale total, depending on the operation.

If the % action is carried out immediately after the item, the % is calculated as part of the item retail price and reported Net, the premium is also added to the Gross Retail Price.

However if the % action is carried out after the Subtotal key has been pressed; it is assumed the discount is not item related, and the value is calculated as part of the whole sale total and the items are reported at the Gross Retail Price.

#### **Item % - Manual Price Department Example**

- Ensure the mode is in the REG position
- Type in the price of the item on the number keys without a decimal point
   I.e. enter 500 for £5
- Press the **DEPT.1** key to register the item
- Enter the value and press the -% or +% key
   I.e. enter 10 -% for a 10% discount
- Press the SUBTOTAL key to see amount due
- Press the CASH/TEND key to finalize

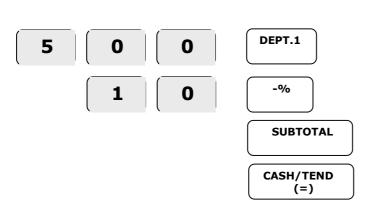

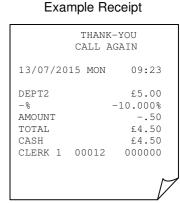

# Percentage (%) Premium or Discount

#### **Subtotal % - Manual Price Department Example**

- Ensure the mode is in the REG position
- Type in the price of the item on the number keys without a decimal point *I.e. enter* 500 for £5
- Press the **DEPT.1** key to register the item
- Type in the price of the item on the number keys without a decimal point I.e. enter 200 for £2
- Press the **DEPT.2** key to register the item
- Press the SUBTOTAL key to see amount to be discounted
- Enter the value and press the -% or +% key
  - I.e. enter 10 -% for a 10% discount
- Press the SUBTOTAL key to see amount due
- Press the CASH/TEND key to finalize

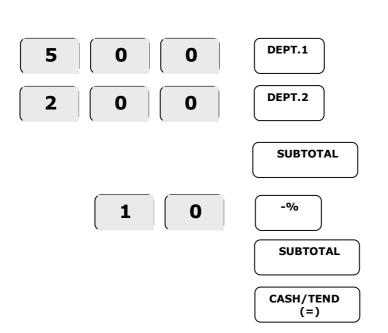

| •                                              | •                                                            |
|------------------------------------------------|--------------------------------------------------------------|
| THANK-<br>CALL AG                              |                                                              |
| 13/07/2015 MON                                 | 09:23                                                        |
| DEPT1 DEPT2 -% AMOUNT TOTAL CASH CLERK 1 00012 | £5.00<br>£2.00<br>-10.000%<br>70<br>£6.30<br>£6.30<br>000000 |

# **Item Minus (-) Key Operation**

It is possible to deduct an amount from an item by entering the required value and pressing the (-) key.

The minus value is always reported as a negative amount from the immediately preceding item, irrespective of the Subtotal key operation.

#### **Manual Price Department Example**

- Ensure the mode is in the REG position
- Type in the price of the item on the number keys without a decimal point I.e. enter 500 for £5
- Press the **DEPT.1** key to register the item
- Enter the value of the minus and press the (-) minus key
  - I.e. enter 200 for £2
- Press the SUBTOTAL key to see amount due
- Press the CASH/TEND key to finalize

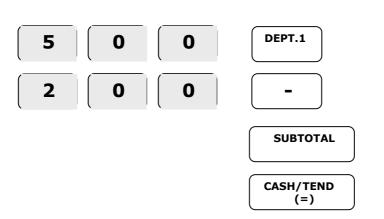

# THANK-YOU CALL AGAIN 13/07/2015 MON 09:23 DEPT1 £5.00 - -2.00 TOTAL £3.00 CASH £3.00 CLERK 1 00012 000000

# **Tendering Operation**

The register allows payment to be made either as Cash, Charge or Cheque with each reporting independently to the financial reports.

#### **Change Calculation – Manual Price Department Example**

- Ensure the mode is in the REG position
- Type in the price of the item on the number keys without a decimal point
   I.e. enter 200 for £2
- Press the **DEPT.1** key to register the item
- Repeat the above for further items
- If change calculation is required, enter the value given by the customer I.e. enter 500 for £5
- Press the CASH/TEND key to finalize and display the change due

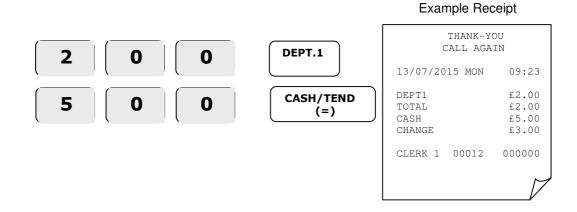

# **Tendering Operation**

It is possible to split a transaction value into multiple methods of payment I.e. Cash and Charge. It is also possible to calculate the amount of change due to the customer for cash payments.

#### Partial Tender - Manual Price Department Example

- Ensure the mode is in the **REG** position
- Type in the price of the item on the number keys without a decimal point I.e. enter 2000 for £20
- Press the **DEPT.1** key to register the item
- Press the **SUBTOTAL** key to display the value due
- Enter the value of monies paid by charge and press the CHARGE key
   I.e. enter 500 CHARGE for £5
- Enter the value of monies paid by cash and press the CASH/TEND key
   I.e. enter 1500 CASH/TEND for £15

# O O DEPT.1 SUBTOTAL THANKCALL AG 13/07/2015 MON

5 0 0 CHARGE

CHARGE

TOTA
CHAR
TOTA
CASH
CLER

CASH/TEND
(=)

# Received on Account (RA) Operation

It is possible to register monies added to the cash drawer which do not relate to a sale i.e. amount of float added to the drawer at the start of day

- Ensure the mode is in the REG position
- Press the RA key
- Type in the received value on the number keys without a decimal point
   I.e. enter 700 for £7
- Press the CASH/TEND key
- Press the RA key to register the monies received

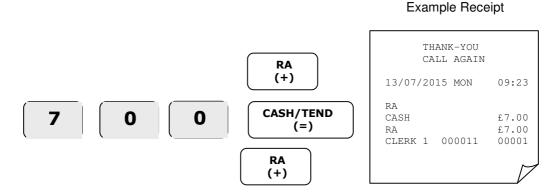

# Paid Out Monies (PO) Operation

It is possible to register monies removed from the cash drawer which do not relate to a sale i.e. the amount of monies paid out to a window cleaner etc.

- Ensure the mode is in the REG position
- Press the PO key
- Type in the paid out value on the number keys without a decimal point
   I.e. enter 800 for £8
- Press the CASH/TEND key
- Press the PO key to register the monies paid out

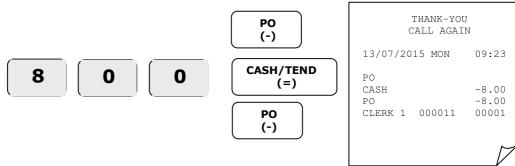

# **Currency Conversion Operation**

It is possible for the current sale total to be converted to a new total as a foreign currency using the pre-programmed currency rate.

The item sales will be entered in the home currency, the value due converted and tender taken in foreign currency, any change will be in the home currency.

- Ensure the mode is in the **REG** position
- Type in the price of the item on the number keys without a decimal point I.e. enter 100 for £1
- Press the **DEPT.1** key to register the item
- Press the SUBTOTAL key to display the value due
- Press the **C/CONV** key to see the value converted to the programmed currency rate.
- Enter the value of monies paid by foreign cash and press CASH/TEND
   I.e. enter 2000 CASH/TEND for \$20

# 1 0 0 DEPT.1 SUBTOTAL C/CONV CASH/TEND (=)

| THANK-<br>CALL A                             |                                                       |
|----------------------------------------------|-------------------------------------------------------|
| 13/07/2015 MON                               | 09:23                                                 |
| DEPT1 TOTAL CONV CHANGE RATE HOME AMT CHANGE | £1.00<br>£1.00<br>.20.00<br>@1.58<br>£12.66<br>£11.66 |
| CLERK 1 00012                                | 00000                                                 |
|                                              | M                                                     |

### **Manual Tax Operation**

To exempt (remove) tax from an item, enter the tax rate number 1 to 4 and press the **TAX** key prior to selling the item. This removes the tax and reports the product sales to the NON TAX totals.

If a tax rate number is entered that is not set to the item, then the product is taxable by the rate entered, in addition to the item's existing rate.

To exempt (remove) tax from the sales total press **SUBTOTAL**, and then enter the tax rate number from 1 to 4 to exempt all applicable items in the transaction. This removes the tax and reports the value to EXEMPT TAX totals.

#### **Item Non Tax**

- Ensure the mode is in the **REG** position
- Enter the Tax rate set to the item and press the **TAX** key

  I.e. enter 1 TAX to remove the tax for an item set as Tax 1 at 17.5%
- Type in the price of the item on the number keys without a decimal point *I.e. enter* 500 for £5
- Press the **DEPT.1** key to register the item
- Press the **SUBTOTAL** key to see amount due
- Press the CASH/TEND key to finalize

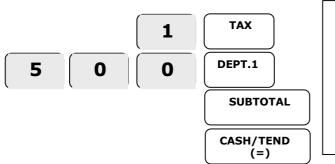

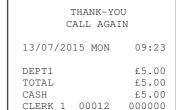

**Example Receipt** 

#### **Sale Exempt Tax**

- Ensure the mode is in the **REG** position
- Type in the price of the item on the number keys without a decimal point I.e. enter 500 for £5
- Press the **DEPT.1** key to register the item
- Press the SUBTOTAL key to see amount due.
- Enter the Tax rate set to the item and press the TAX key

I.e. enter 1 TAX to remove the tax for all items set as Tax 1 at 17.5%

Press the **CASH/TEND** key to finalize. Example Receipt THANK-YOU 0 CALL AGAIN 13/07/2015 MON **SUBTOTAL** DEPT1 T1 £5.00 TOTAL £5.00 **TAX** 1 CASH £5.00 CLERK 1 00012 000000 CASH/TEND (=)

# **Calculator Operation**

The register will also act as a calculator, during this operation values are not added into the sales totals and the register operates as a simple calculator

#### **Example Calculator**

- Ensure the mode is in the **REG** position
- Enter 1 0 0 and press the CALC key to enter the calculator mode
- Use the calculator functions as required.

| RA<br>( + )        | Is the Plus Function           |
|--------------------|--------------------------------|
| PO<br>( - )        | Is the Minus Function          |
| X/TIME<br>(X)      | Is the Multiplication Function |
| #/NO SALE<br>(÷)   | Is the Division Function       |
| CASH /<br>TEND (=) | Is the Equals Function         |

• Press **CLEAR** to quit the calculator operation

#### **Example Calculator**

### **Voiding Items (VOID)**

The VOID key can be used within an existing sale to correct the last item sold, or to remove previous items within the sale.

Pressing VOID immediately after the sale of the item will remove the value.

#### **Voiding Last Item - Manual Price Department Example**

- Ensure the mode is in the **REG** position
- Type in the price of the item on the number keys without a decimal point I.e. enter 200 for £2
- Press the **DEPT.1** key to register the item
- Press the **VOID** key to remove the last item sold
- Continue with the sale, or press **CASH/TEND** to finish

Example Receipt

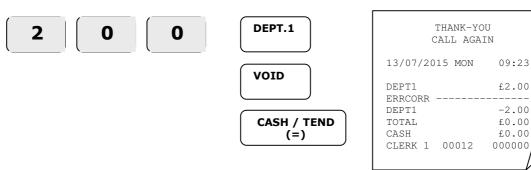

#### **Voiding Previous Item - Manual Price Department Example**

- Ensure the mode is in the **REG** position
- Type in the price of the item on the number keys without a decimal point I.e. enter 200 for £2
- Press the **DEPT.1** key to register the item
- Repeat with another department sale.
- To remove the first department sale, press **CLEAR** then press **VOID**
- Enter the price of the first item followed by the **DEPT.1** key
- Continue with the sale, or press **CASH/TEND** to finish

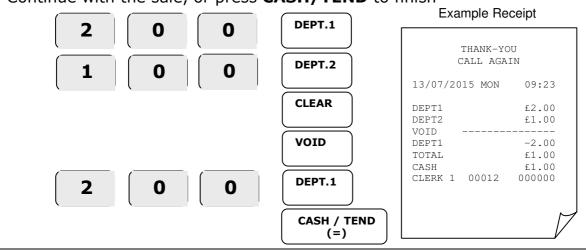

#### **Merchandise Return**

The RETURN key can be used within or outside of an existing sale to record the following item as a negative. This function can be used when customers return goods for a monetary refund.

#### **Return - Manual Price Department Example**

- Ensure the mode is in the **REG** position
- Press the **RETURN** key
- Type in the price of the item on the number keys without a decimal point I.e. enter 100 for £1
- Press the **DEPT.1** key to register the item
- Press the CASH/TEND key to finalize

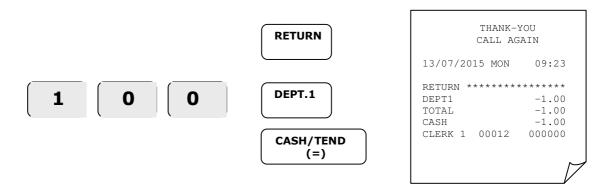

# **Void Mode**

## **Void Mode**

The following explains the operation of the register whilst in **VOID** position

Void mode operates in exactly the same way as the REG mode. However the sales entered are reported as a negative and subtracted from the report totals.

#### **Manual Department Example Void Sale**

- Ensure the mode is in the VOID position
- Type in the price of the item on the number keys without a decimal point I.e. enter 200 for £2
- Press the **DEPT.1** key to register the item
- Repeat the above for further sales items
- If change calculation is required enter the value given by the customer

  I.e. enter 500 for £5
- Press the CASH/TEND key to finalize

Example Report

|   | ( |   |               | THANK-Y<br>CALL AGA              |                          |
|---|---|---|---------------|----------------------------------|--------------------------|
| 2 | 0 | 0 | DEPT.1        | 13/07/2015 MON                   | 09:23                    |
| 5 | 0 | 0 | CASH/TEND (=) | DEPT1<br>TOTAL                   | ******<br>-2.00<br>-2.00 |
|   | ` |   |               | CASH<br>CHANGE<br>CLERK 1 000011 | -5.00<br>-3.00<br>000000 |

#### **Void Mode**

#### **Preset Department Example Void Sale**

- Ensure the mode is in the VOID position
- Press the **DEPT.3** key preset with a price
   I.e. press **DEPT.3** which has been preset as 100 (£1) for the lottery
- Repeat the above for further sales items
- Press the CHARGE key to finalize

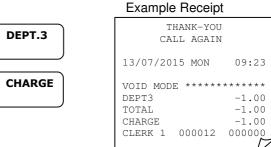

#### **Item % - Manual Price Department Example**

- Ensure the mode is in the **VOID** position
- Type in the price of the item on the number keys without a decimal point
   I.e. enter 500 for £5
- Press the **DEPT.1** key to register the item
- Enter the value and press the -% or +% key
  - I.e. enter 10 -% for a 10% discount
- Press the SUBTOTAL key to see amount due
- Press the CASH/TEND key to finalize

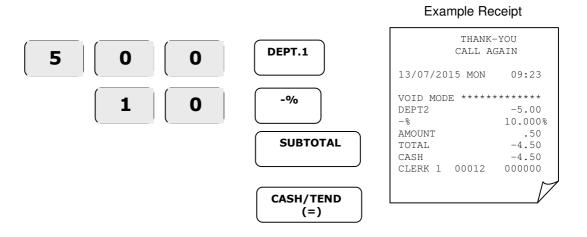

# **Reporting Mode**

## **Reports**

The register has two reporting modes

The following table below shows the report selections available

#### To Print a Report

Ensure the mode is in either:-

X to Print reports or

Z to Print and Reset

Press the required keys for the report

I.e. 1 SUBTOTAL for a financial report

• Once the report has finished return to the **REG** position.

| Mode Lock        | Ke    | y Press         | Report Printed                                                  |
|------------------|-------|-----------------|-----------------------------------------------------------------|
| <b>X</b> - Only  | 90    | SUBTOTAL        | Cash Declaration Report.<br>Enter the cash in drawer amount for |
| A - Only         | Value | CASH / TEND (=) | comparison of actual monies with theoretical taken              |
| X - Read         | 1     | SUBTOTAL        | Financial Report                                                |
| <b>Z -</b> Reset |       |                 | · · · · · · · · · · · · · · · · · · ·                           |
| X - Read         | 201   | SUBTOTAL        | Periodic Financial Report.                                      |
| <b>Z -</b> Reset | 201   |                 | This totals all Z Financial Reports                             |
| X - Read         | 2     | SUBTOTAL        | Price Look Up Code Report                                       |
| <b>Z -</b> Reset | _     |                 | Trice Look op code Report                                       |
| <b>X -</b> Read  | 3     | SUBTOTAL        | Clerk Report                                                    |
| <b>Z -</b> Reset | )     |                 | CICIN Nepore                                                    |
| <b>X -</b> Read  | 300   | SUBTOTAL        | Print Electronic Journal                                        |
| Z - Reset        | 399   | SUBTOTAL        | Clear Electronic Journal no print out                           |

## **Cash Declaration**

It is possible to enter actual monies in drawer prior to printing any reports. This value is compared to the Cash in Drawer figure and the difference printed on the financial report.

This can be made compulsory prior to printing reports with a system option.

- Ensure the mode is in REG position
- Press the #/NO SALE key to open cash drawer
- Count the actual sum of cash
- Ensure the mode is in X position
- Enter 90 on the number keys and press the SUBTOTAL key
- On the number keys enter the total amount of monies without a decimal point
   I.e. enter 5025 for £50.25 etc.
- Press the **CASH/TEND** key to register the monies taken
- Press CASH/TEND key to finish, the X or Z reports can then be printed

#### **Example Receipt**

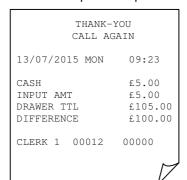

Total actual monies entered Total theoretical cash in drawer This is the difference

## **To Display Monies**

- Ensure the mode is in the **X** position
- Press the CASH/TEND key
- The report will be displayed on screen.
- Return to the REG position

| X - Read  CASH / TEND (=)  This displays the Cash in Draw | er |
|-----------------------------------------------------------|----|
|-----------------------------------------------------------|----|

# **User Messages**

| User       | Messages                                                                                                    |
|------------|----------------------------------------------------------------------------------------------------|
| E00        | The wrong key sequence has been used Press CLEAR                                                                                                    |
| E1         | A PLU code greater than 500 has been entered Enter a valid code between 1 and 500                                                                    |
| E2         | A Clerk code greater than 10 has been entered Enter a valid code between 1 and 10                                                                    |
| E3         | The amount count (quantity) is over the limit Enter an amount below the value limit.                                                                 |
| E4         | The date and time are required Program the date and time                                                                                             |
| E5         | A limit restriction has been added to this key preventing an amount entry.  - This function has been programmed, see function status to remove limit |
| <b>E</b> 7 | The item limit in the transaction has been reached Finalise the sale and begin another transaction                                                   |
| E8         | The Subtotal is required Press the SUBTOTAL key and continue with the action.                                                                        |
| E9         | It is not possible to void this item Continue with normal operation.                                                                                 |
| E10        | This function is programmed only to accept a preset value Ensure a preset amount has been programmed to function or sales item.                      |
| E11        | This function is programmed only to accept a manual value Enter the required value for this function.                                                |
| E12        | This operation requires an amount entry Enter the amount appropriate to the operation being carried out.                                             |
| E13        | The requested function is not valid Attempt an accepted operation.                                                                                   |
| E14        | Electronic Journal report is full Reset the report with or without a print as per the reports chapter                                                |
| E15        | It is necessary to declare amount of monies in drawer before report print Refer to the cash declared section within the reports chapter.             |
| E16        | It is necessary to run a Z report as the next action Refer to the reports chapter for valid reporting operations.                                    |
| E17        | Inactive function This function is set as inactive, see function status to enable key.                                                               |
| E20        | Mode password is required Refer to the mode password chapter.                                                                                        |
| E21        | Printer stops to be cooling of printer.                                                                                                    |
| PEA        | Receipt paper near end and/or The paper arm is not shut correctly Insert a new 57mm thermal paper roll and/or close the paper arm                    |

A Clerk must be signed on in order to operate the Register.
- Enter Clerk Number 1 to 10 and press the CLERK key. *I.e. 1 CLERK* 

#### **Error Reset**

If the register is in an error which cannot be cleared the following operation will reset the current transaction and clear the error without any loss of pre-programmed data.

- Power **OFF**, press the subtotal key and while still pressing the key, power **ON**
- The register prints INITIAL CLEAR OK!
- Move to the **REG** position.

# **Program Mode**

## **Program**

The following explains the operation of the register, whilst in **PGM** (program) position

PROGRAM MODE (P)

If an error occurs during operation in this mode press the **CLEAR** key to stop the tone and continue with the operation.

## **Tax Setting**

The following allows the pre-programming of four tax numbers with rates I.e. Tax 1 set as 17.5% and Tax 2 as 0.00%

The sales keys are then linked to these tax numbers allowing the calculation of various VAT amounts based on the sales values entered.

#### **To Change Settings**

- Insert the key stamped **C** and turn to the **PGM** position
- Enter **53** and press the **SUBTOTAL** key
- On the number keys type in the answer to question a
   This would be value for the first tax rate I.e. 17.500 (with decimal point) for 17.5%
- On the number keys type in the answer to question **b**I.e. this would be 2 for VAT inclusive prices or 0 for VAT add on.
- On the number keys type in the answer to question C
   I.e. this would be the tax number 1 to 4 which is then set to an item
- Press X/TIME then the CASH/TEND key and return to the REG position

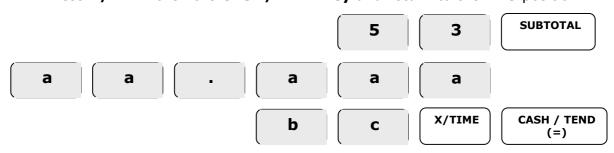

| An | swer               | Question            | Explanation                                                                           |
|----|--------------------|---------------------|---------------------------------------------------------------------------------------|
| а  | Rate<br>i.e.17.500 | Tax Rate Amount     | This would be value for the tax rate i.e. 17.500 for 17.5% (enter decimal point)      |
| b  | 2                  | Vat Included        | This sets whether the retail prices include Tax or if Tax is added to the sale price. |
|    | 0                  | Vat added to prices | ·                                                                                     |
|    | 1                  | Tax 1               | This sets which Tax number the rate will be applied to i.e.                           |
|    | 2                  | Tax 2               | applied to i.e.                                                                       |
|    | 3                  | Tax 3               | Rate 1 set as 17.5%                                                                   |
|    | 4                  | Tax 4               | Rate 2 set as 0.00%                                                                   |

## **Department Keys**

Sales made using the Departments on the keyboard can be either manual or preset priced, and named for printing purposes. The values are totalled for reporting and tax calculation.

#### **Department Preset Price**

It is possible when a department key is pressed that a preset price is registered. Shown below is how to preset a price.

- Move to the **PGM** position
- Enter 520 and press the SUBTOTAL key
- Press the department key to be preset with the price

I.e. DEPT.1

On the number keys type in price as represented by a

I.e. Enter 1072 for £10.72

- Press the X/TIME key
- For further department keys, repeat by pressing the department, entering the price and then pressing the **X/TIME** key.
- To finish press the **CASH/TEND** key and return to **REG** position

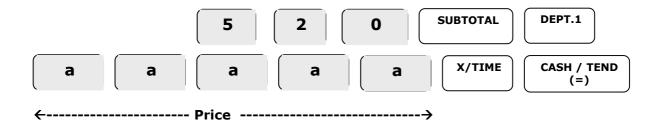

#### **Department Name Programming**

A 12 letter name can be programmed for each department key using alpha keys or codes as shown. This name is printed on receipts and reports.

#### Name - By Alpha Keys

- Move to the **PGM** position
- Enter 100 then the 2 digit Dept Key No. and press the SUBTOTAL key
   I.e. 10001 SUBTOTAL for DEPT.1
- The display shows 001-00-0. This is Dept No- Letter Count Key Press Count
- Press the number key 1,2,3, or 4 times to select the required letter. *I.e.*The key press count *E.g.* 001-00-<u>1</u> will increase per letter
- Wait until the letter count has increased E.g. 001-<u>01</u>-0 and select the next letter. Up to **12 letters** can be printed. Bold, Caps, and Back can also be selected
- Press the **SUBTOTAL** key and repeat for further items if required
- To finish press the **CASH/TEND** key and return to the **REG** position

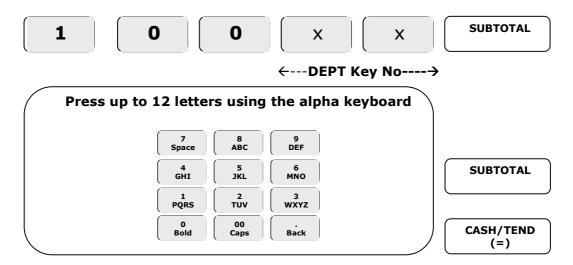

#### Name - By Alpha Code Entry

- Move to the **PGM** position
- Enter 530 and press the SUBTOTAL key
- Press the department key to be preset with the name
- Enter the 3 digit letter code (see appendix a), repeat for up to 12 letters
- Press the **X/TIME** key
- For further department keys, press the department key followed by the set of 3 digits letter codes and then press the X/TIME key
- To finish press the **CASH/TEND** key and return to the **REG** position

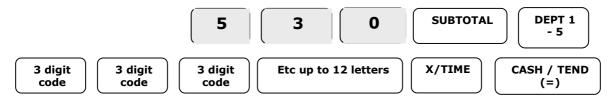

#### **Department Status**

The following determines the department action i.e. preset price, taxable

- Move to the **PGM** position
- Enter 500 and press the SUBTOTAL key
- Press a single department or for multiples the first and last department keys
   I.e. DEPT1 for a single number or DEPT1 to DEPT5 for a multiple
- On the number keys type in the answer for question a
  - I.e. Enter 0 for normal items or 1 for items with a negative retail price
- On the number keys type in the answer for question b
  - I.e. Enter 0 for normal items or 1 for items to open cash drawer immediately
- On the number keys type in the answer for question c
  - I.e. Enter 0 for normal items or 1 if the item is taxable by rate 4
- On the number keys type in the answer for question d
  - I.e. Enter 0 for normal items or 1 if the item is taxable by rate 3
- On the number keys type in the answer for question e
  - I.e. Enter 0 for normal items or 1 if the item is taxable by rate 2
- On the number keys type in the answer for question f
  - I.e. Enter 0 for normal items or 1 if the item is taxable by rate 1
- On the number keys type in the answer for question g
  - I.e. Enter 1 to allow manual and preset price sales or 0 for preset price only
- On the number keys type in the answer for question h
  - I.e. Enter 1 to set as preset price programmed or 0 for Manual Price only
- Press the X/TIME key
- For further department keys, repeat by pressing the key, entering the 8 digit code and then pressing **X/TIME**
- To finish press the **CASH/TEND** key and return to the **REG** position

| Answer |                 | Question                                       | Explanation                                                                                     |
|--------|-----------------|------------------------------------------------|-------------------------------------------------------------------------------------------------|
| а      | * <b>0</b>      | Normal Sale<br>Negative Sale                   | This sells the price of the item as a negative                                                  |
| b      | * <b>0</b><br>1 | Normal Item<br>Single Item                     | When set the cash drawer is opened immediately after selling the item                           |
| С      | * <b>0</b>      | Not Taxed by Rate 4<br>Taxed by Rate 4         | When set this will tax the item by the rate programmed to Tax Number 4                          |
| d      | * <b>0</b><br>1 | Not Taxed by Rate 3<br>Taxed by Rate 3         | When set this will tax the item by the rate programmed to Tax Number 3                          |
| е      | * <b>0</b><br>1 | Not Taxed by Rate 2<br>Taxed by Rate 2         | When set this will tax the item by the rate programmed to Tax Number 2                          |
| f      | * <b>0</b><br>1 | Not Taxed by Rate 1<br>Taxed by Rate 1         | When set this will tax the item by the rate programmed to Tax Number 1                          |
| g      | * <b>0</b><br>1 | Preset Price only<br>Manual and Preset allowed | If preset price is selected this determines if the price can be manually overridden or is fixed |
| h      | * <b>0</b><br>1 | Open Priced Item<br>Pre-programmed Preset Item | When set to 1 this allows the item to be preset with a price                                    |

<sup>\*</sup> indicates default setting

5 0 0 SUBTOTAL DEPT.1

a b c d e f g h X/TIME CASH/TEND (=)

## Price Look Up Codes (PLU's)

Sales made using the PLU codes 1 to 500 can be either manual or preset priced, and named for printing purposes. The values are totalled for reporting and tax calculation.

#### **PLU Preset Price**

It is possible when a PLU code is sold that a preset price is registered. Shown below is how to preset the price. (Requires status option to be set as preset)

- Move to the **PGM** position
- Enter 200 and press the SUBTOTAL key
- On the number keys enter the PLU number and press the PLU key
   I.e. enter 1 PLU for PLU Code 1
- On the number keys type in price as represented by a
   I.e. enter 1072 for £10.72
- Press the **X/TIME** key
- For further PLU codes, repeat by entering the PLU Number, pressing the PLU key, then enter the price and press X/TIME
- To finish press the **CASH/TEND** key and return to the **REG** position

<u>Note</u> – If this item is priced for the first time, it is necessary to program the preset setting within the PLU status options.

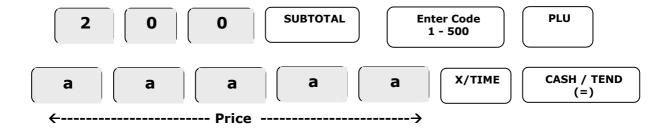

#### **PLU Name**

A 12 letter name can be programmed to each PLU key using alpha keys or codes as shown below. This name is printed on receipts and the PLU report.

#### Name - By Alpha Keys

- Move to the **PGM** position
- Enter 20 then the 3 digit PLU code and press the SUBTOTAL key
   I.e. 20001 SUBTOTAL for PLU code 1
- The display shows 001-00-0 which is PLU No- Letter Count Key Press Count
- Press the number key 1,2,3, or 4 times to select the required letter. *I.e.* The key press count *E.g.* 001-00-<u>1</u> will increase per letter
- Wait until the letter count has increased E.g. 001-<u>01</u>-0 and select the next letter.
   Up to **12 letters** can be printed. Bold, Caps, and Back can also be selected

ABC

- Press the SUBTOTAL key and repeat for further items if required
- To finish press the CASH/TEND key and return to the REG position

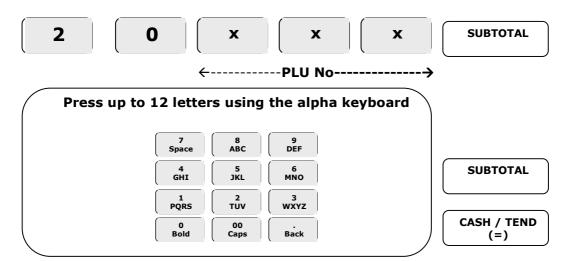

#### Name - By Alpha Code Entry

- Move to the **PGM** position
- Enter 300 and press the SUBTOTAL key
- On the number keys type the PLU number and press the PLU key
   I.e. 1 PLU code 1
- Enter the 3 digit letter code (see appendix a), repeat for up to 12 letters
- Press the **X/TIME** key
- For further PLU Codes, repeat by entering the PLU number, pressing the
   PLU key, then entering the set of 3 digit letter codes and pressing X/TIME
- To finish press the **CASH/TEND** key and return to the **REG** position

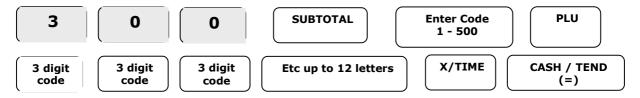

#### **PLU Status**

The following determines the PLU action i.e. Preset price, taxable etc.

- Move to the **PGM** position
- Enter 100 and then press the SUBTOTAL key
- Enter a single PLU No. and press the **PLU** key or for multiples enter first and last codes I.e. 1 PLU for a single number or 1 PLU to 100 PLU for a multiple
- On the number keys type in the answer for question a
  - I.e. Enter 0 for normal items or 1 for items with a negative retail price
- On the number keys type in the answer for question b
  - I.e. Enter 0 for normal items or 1 for items to open cash drawer immediately
- On the number keys type in the answer for question C
  - I.e. Enter 0 for normal items or 1 if the item is taxable by rate 4
- On the number keys type in the answer for question **d** 
  - I.e. Enter 0 for normal items or 1 if the item is taxable by rate 3
- On the number keys type in the answer for question e
  - I.e. Enter 0 for normal items or 1 if the item is taxable by rate 2
- On the number keys type in the answer for question  ${f f}$ 
  - I.e. Enter 0 for normal items or 1 if the item is taxable by rate 1
- On the number keys type 0 in the answer for question g
- On the number keys type in the answer for question h
   I.e. Enter 1 to set as preset price programmed or 0 for Manual Price only
- Press the **X/TIME** key
- For further PLU codes, repeat by entering the PLU number and pressing the **PLU** key, then entering the 8 digit code and pressing **X/TIME**
- To finish press the **CASH/TEND** key and return to the **REG** position

| Answer |                 | Question                                       | Explanation                                                            |
|--------|-----------------|------------------------------------------------|------------------------------------------------------------------------|
| а      | * <b>0</b>      | Normal Sale<br>Negative Sale                   | This sells the price of the item as a negative                         |
| b      | * <b>0</b><br>1 | Normal Item<br>Single Item                     | When set the cash drawer is opened immediately after selling the item. |
| С      | * <b>0</b><br>1 | Not Taxed by Rate 4<br>Taxed by Rate 4         | When set this will tax the item by the rate programmed to Tax Number 4 |
| d      | * <b>0</b><br>1 | Not Taxed by Rate 3<br>Taxed by Rate 3         | When set this will tax the item by the rate programmed to Tax Number 3 |
| е      | * <b>0</b><br>1 | Not Taxed by Rate 2<br>Taxed by Rate 2         | When set this will tax the item by the rate programmed to Tax Number 2 |
| f      | * <b>0</b><br>1 | Not Taxed by Rate 1<br>Taxed by Rate 1         | When set this will tax the item by the rate programmed to Tax Number 1 |
| g      | *0              | Not Required Enter 0                           | Not Required Enter 0                                                   |
| h      | * <b>0</b><br>1 | Open Priced Item<br>Pre-programmed Preset Item | When set to 1 this allows the item to be preset with a price.          |

|   | *        | indicates | default settir | ng       |          |                       |               |
|---|----------|-----------|----------------|----------|----------|-----------------------|---------------|
|   |          | 1         | 0              | 0        | SUBTOTAL | Enter Code<br>1 - 500 | PLU           |
| а | <b>b</b> | C         | <b>d</b>       | <b>e</b> | f ( 0    | h X/TIME              | CASH/TEND (=) |

#### **PLU Sales Link to Department**

All Price Look Up codes can be linked back to one of the departments for reporting purposes. When a product is then sold, the sales values will be totalled to the selected department.

- Move to the **PGM** position
- Enter 350 and press the SUBTOTAL key
- Enter a **PLU No**. and press **PLU** key, or for multiples enter first and last codes

  I.e. 1 PLU for a single number or 1 PLU to 100 PLU for multiples
- Press the department key on the keyboard for sales totalling
   I.e. Press DEPT.1
- For further PLU codes, repeat by entering the PLU number, pressing the PLU key, then pressing the department key followed by X/TIME
- To finish press the **CASH/TEND** key and return to the **REG** position

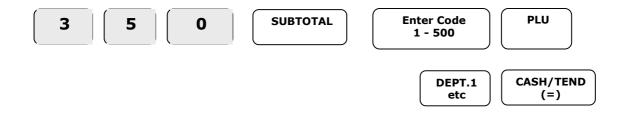

## **System Option Programming**

The register operation can be tailored using the following options. In order to change each option the question is entered followed by the answer, both of these entries are numeric and are shown on the subsequent page.

#### **Programming a System Option:**

- Move to the **PGM** position
- Enter 30 and press the SUBTOTAL key
- Enter a question number 1,2,3 etc and then press the X/TIME key (Question and answer table shown over)
- Enter the answer and press SUBTOTAL

I.e. enter 11 X/TIME 1 SUBTOTAL to allow multiple copy receipts

| Question | Answer | Explanation                  |
|----------|--------|------------------------------|
| 11       | 1      | Allow multiple copy receipts |
|          | *0     | Allow only one copy receipt  |

- Repeat with the next question
- Press the CASH/TEND key and return to the REG position

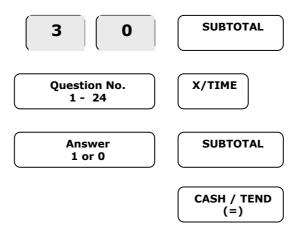

**Note:** See following for question and answer table

## **Programming a System Option:**

| 1                                                                                                    | Question |
|----------------------------------------------------------------------------------------------------|----------|
| 2  0 - 2  Date Format 0 = MMDDYY, *1 = DDMMYY, 2 = YYMMDD  3  0 - 3  Currency decimal places i.e. *2 for £'s  4                                                                                                    | 1        |
| 3 0 - 3 Currency decimal places i.e. •2 for £'s  4 •1 Cash Drawer opens when reports are run  0 Cash Drawer does not open when reports are run  5 •0 To allow normal drawer operation  6 1 Use the paper roll as a journal printer (the spool will turn)  •0 Use the paper roll as a customer receipt  7 1 Store transactions to an electronic journal memory  •0 Do not Store Transactions  8 •1 Prompt if electronic journal memory is full  0 Do not prompt with a warning message  9 1 When the electronic journal is full overwrite oldest  •0 Do not record any data when journal is full  10 1 For preset priced DEPTs allow direct quantity entry  Use X/TIME for quantity entry  11 1 Allow multiple copy receipts (print option 5 disables copies)  Allow only one copy receipt  12 1 Allow change calculation for the previous sale                                                                                                    |          |
| 4 •1 Cash Drawer opens when reports are run 0 Cash Drawer does not open when reports are run 5 •0 To allow normal drawer operation 6 1 Use the paper roll as a journal printer (the spool will turn) •0 Use the paper roll as a customer receipt 7 1 Store transactions to an electronic journal memory •0 Do not Store Transactions 8 •1 Prompt if electronic journal memory is full 0 Do not prompt with a warning message 9 1 When the electronic journal is full overwrite oldest •0 Do not record any data when journal is full 10 1 For preset priced DEPTs allow direct quantity entry •0 Use X/TIME for quantity entry 11 1 Allow multiple copy receipts (print option 5 disables copies) •0 Allow only one copy receipt                                                                                                    | 2        |
| 5                                                                                                    | 3        |
| 5                                                                                                    | 4        |
| General State of State of Stat |          |
| Use the paper roll as a customer receipt  7                                                                                                    | 5        |
| 7 1 Store transactions to an electronic journal memory  •0 Do not Store Transactions  8 •1 Prompt if electronic journal memory is full  0 Do not prompt with a warning message  9 1 When the electronic journal is full overwrite oldest  •0 Do not record any data when journal is full  10 1 For preset priced DEPTs allow direct quantity entry  •0 Use X/TIME for quantity entry  11 1 Allow multiple copy receipts (print option 5 disables copies)  •0 Allow only one copy receipt  12 1 Allow change calculation for the previous sale                                                                                                    | 6        |
| Do not Store Transactions  Prompt if electronic journal memory is full  Do not prompt with a warning message  When the electronic journal is full overwrite oldest  Do not record any data when journal is full  To preset priced DEPTs allow direct quantity entry  Use X/TIME for quantity entry  Allow multiple copy receipts (print option 5 disables copies)  Allow only one copy receipt  Allow change calculation for the previous sale                                                                                                    |          |
| Prompt if electronic journal memory is full  Do not prompt with a warning message  When the electronic journal is full overwrite oldest  Do not record any data when journal is full  To preset priced DEPTs allow direct quantity entry  Use X/TIME for quantity entry  Allow multiple copy receipts (print option 5 disables copies)  Allow only one copy receipt  Allow change calculation for the previous sale                                                                                                    | 7        |
| Do not prompt with a warning message  9                                                                                                    |          |
| 9 1 When the electronic journal is full overwrite oldest  •0 Do not record any data when journal is full  10 1 For preset priced DEPTs allow direct quantity entry  •0 Use X/TIME for quantity entry  11 1 Allow multiple copy receipts (print option 5 disables copies)  •0 Allow only one copy receipt  12 1 Allow change calculation for the previous sale                                                                                                    | 8        |
| Do not record any data when journal is full  10 1 For preset priced DEPTs allow direct quantity entry Use X/TIME for quantity entry  11 1 Allow multiple copy receipts (print option 5 disables copies) Allow only one copy receipt  12 1 Allow change calculation for the previous sale                                                                                                    |          |
| 10 1 For preset priced DEPTs allow direct quantity entry Use X/TIME for quantity entry  11 1 Allow multiple copy receipts (print option 5 disables copies) Allow only one copy receipt  12 1 Allow change calculation for the previous sale                                                                                                    | 9        |
| Use X/TIME for quantity entry  1                                                                                                    |          |
| 11 1 Allow multiple copy receipts (print option 5 disables copies) Allow only one copy receipt  12 1 Allow change calculation for the previous sale                                                                                                    | 10       |
| Allow only one copy receipt  1 Allow change calculation for the previous sale                                                                                                    |          |
| 1 Allow change calculation for the previous sale                                                                                                    | 11       |
|                                                                                                    |          |
| Do not allow change calculation for the previous sale                                                                                                    | 12       |
|                                                                                                    |          |
| 13 Cash declaration required before Z Financial report                                                                                                    | 13       |
| Do not force actual monies declaration before reports                                                                                                    |          |
| 1 Consecutive number is reset after a Financial report                                                                                                    | 14       |
| Do not reset receipt consecutive number after report                                                                                                    |          |
| 15 Reset Grand Total after Z Financial report                                                                                                    | 15       |
| Do not reset running Grand Total after report                                                                                                    |          |
| 16 1 Reset report Z counter after a Z1 Financial report                                                                                                    | 16       |
| Do not reset report counter after report                                                                                                    |          |
| 1 Reset report Z counter after a Z1 PLU report                                                                                                    | 17       |
| Do not reset report counter after report                                                                                                    |          |
| 18 1 Reset report Z counter after a Z1 Clerk report                                                                                                    | 18       |
| Do not reset report counter after report                                                                                                    |          |

\* indicates default setting

Continued..

#### Continued..

| Question | Answer          | Explanation                                                                                             |
|----------|-----------------|----------------------------------------------------------------------------------------------------|
| 19       | 1<br>* <b>0</b> | Allow triple multiplication using the X/TIME key Allow only single multiplication using the X/TIME key. |
| 20       | Non UK          | Non UK Rounding 1, Europe 2, Swedish, 3, Thai, 4 NZ                                                     |
| 21       | 0 - 10          | Train Clerk is.                                                                                         |
| 22       | -               | RESERVED                                                                                                |
| 23       | 1<br>* <b>0</b> | Use thousand separator (space) Do not use thousand separator.                                           |
| 24       | 1<br>* <b>0</b> | Use mode password function Do not use mode password function.                                           |

<sup>\*</sup> indicates default setting

## **Print Option Programming**

The register operation can be tailored using the following options. In order to change each option the question is entered followed by the answer, both of these entries are numeric and are shown on the subsequent page.

#### **Programming a Print Option:**

- Move to the **PGM** position
- Enter 40 and press the SUBTOTAL key
- Enter a question number 1,2,3 etc and then press the X/TIME key
   (Question and answer table shown following)
- Enter the answer and press SUBTOTAL

I.e. Press 5 X/TIME 1 SUBTOTAL to allow a copy receipt to be issued

| Question | Answer | Explanation                       |
|----------|--------|-----------------------------------|
| 5        | *1     | Allow a copy receipt to be issued |
|          | 0      | Do not allow a copy receipt       |

- Repeat with the next question
- Press the CASH/TEND key and return to the REG position

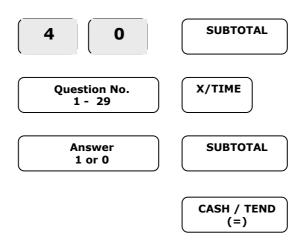

**Note:** See following for question and answer table

## **Programming a Print Option:**

| Question | Answer    | Explanation                                       |  |  |  |
|----------|-----------|---------------------------------------------------|--|--|--|
| 1        | *1        | Print Z report counter on reports                 |  |  |  |
|          | 0         | Do not print counter                              |  |  |  |
| 2        | *1        | Do not print unused items on reports              |  |  |  |
|          | 0         | Print all items including zero totals             |  |  |  |
| 3        | Character | Home Currency symbol I.e.029=£ or 031=Euro        |  |  |  |
|          | code      | See character code table for further options      |  |  |  |
| 4        | Character | Currency symbol I.e. 029=£ or 031=Euro            |  |  |  |
|          | code      | See character code table for further options      |  |  |  |
| 5        | *1        | Allow a copy receipt to be issued                 |  |  |  |
|          | 0         | Do not allow a copy receipt                       |  |  |  |
| 6        | 1         | Print SUBTOTAL value when key is pressed          |  |  |  |
|          | *0        | Do not print SUBTOTAL                             |  |  |  |
| 7        | *1        | Print consecutive number counter on receipt       |  |  |  |
|          | 0         | Do not print consecutive number                   |  |  |  |
| 8        | *1        | Print date on receipt                             |  |  |  |
|          | 0         | Do not print date on receipt                      |  |  |  |
| 9        | *1        | Print time on receipt                             |  |  |  |
|          | 0         | Do not print time on receipt                      |  |  |  |
| 10       | *1        | Print clerk name on receipt                       |  |  |  |
|          | 0         | Do not print clerk name on receipt                |  |  |  |
| 11       | *1        | Void/Return totals will print on financial report |  |  |  |
|          | 0         | Do not print Void/Return totals on report         |  |  |  |
| 12       | 1         | Print the number of items sold on receipt         |  |  |  |
|          | *0        | Do not print total items on receipt               |  |  |  |
| 13       | *1        | Print symbol relating to tax rate next to item    |  |  |  |
|          | 0         | Do not print tax symbol                           |  |  |  |
| 14       | *1        | Print the tax amount on receipt                   |  |  |  |
|          | 0         | Do not print tax amount on receipt                |  |  |  |
| 15       | 1         | Print taxable amount on receipt                   |  |  |  |
|          | *0        | Do no print taxable amount on receipt             |  |  |  |
| 16       | 1         | Print the tax rate on receipt                     |  |  |  |
|          | *0        | Do no print tax rate on receipts                  |  |  |  |
| 17       | 1         | Print the NET taxable amount on receipts          |  |  |  |
|          | *0        | Do no print NET taxable amount on receipts        |  |  |  |

<sup>\*</sup> indicates default setting

Continued..

#### Continued..

| 18 | *1 | Print Grand Total on the Financial report       |
|----|----|-------------------------------------------------|
|    | 0  | Do not print running Grand Total                |
| 19 | *1 | Print Gross Total on the Financial report       |
|    | 0  | Do not Print Gross Total                        |
| 20 | 1  | Grand Total is reported Net of adjustment       |
|    | *0 | Grand Total is reported Gross with no adjust    |
| 21 | *1 | Print receipt for No Sale operations            |
|    | 0  | Do not print receipt for No sale operations     |
| 22 | *1 | Print receipt top (pre-amble) message           |
|    | 0  | Do not print receipt top message                |
| 23 | *1 | Print receipt bottom (post-amble) message       |
|    | 0  | Do not print receipt bottom message             |
| 24 | 1  | Store printed reports to electronic journal     |
|    | *0 | Do not store reports to electronic journal      |
| 25 | *0 | Not used                                        |
| 26 | 1  | Print PLU or Dept No. on Receipt                |
|    | *0 | Do not print PLU or Dept No. on Receipt         |
| 27 | 1  | Print PLU or Dept No. on Reports                |
|    | *0 | Do not print PLU or Dept No. on Reports         |
| 28 | 1  | Print a second copy of the Z report             |
|    | *0 | Do not print a second copy of the Z report      |
| 29 | 1  | Stop sales items printing on electronic journal |
|    | *0 | Print items on electronic journal               |

<sup>\*</sup> indicates default setting

## **Function Key Programming**

Function keys can be defined with an 8 letter name, which is printed on the customer receipt with the default retained for reporting. In addition there is a status which controls the functionality. The following outlines all the settings.

#### Function key Name - By Alpha Keys

- Move to the **PGM** position
- Enter the function code shown below and press the **SUBTOTAL** key

| 60034 | Currency | 60035 | -           | 60036 | -%       |
|-------|----------|-------|-------------|-------|----------|
| 60037 | +%       | 60030 | RETURN      | 60041 | NO SALE  |
| 60043 | R.A.     | 60044 | P.O.        | 60045 | CHEQUE   |
| 60046 | CHARGE   | 60048 | CASH / TEND | 60047 | SUBTOTAL |

- The display shows 034-00-0 which is Func No-Letter Count-Key Press Count
- Press the number key 1,2,3, or 4 times to select the required letter. *I.e.* The key press count *E.g.* 001-00-<u>1</u> will increase per letter
- 8 ABC
- Wait until the letter count has increased E.g. 001-<u>01</u>-0 and select the next letter Up to **8 letters** can be printed. Bold, Caps, and Back can also be selected.
- Press the **SUBTOTAL** key and repeat for further items if required
- To finish press the **CASH/TEND** key and return to the **REG** position

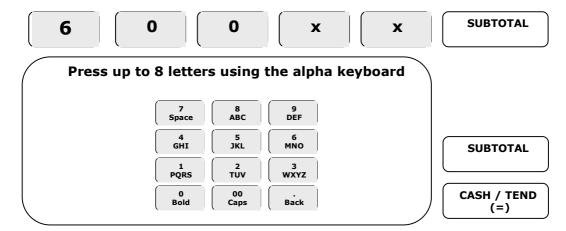

#### Function key Name - By Alpha Code Entry

- Move to the **PGM** position
- Enter 80 and press the SUBTOTAL key
- Enter 3 digit letter code (see appendix a) for up to 8 letters, and press **Key** to set
- Press the CASH/TEND key and return to the REG position

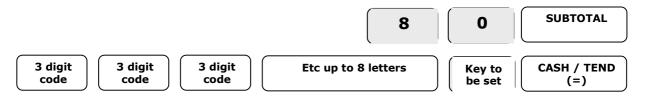

## **Function Key - Status**

The functions can be tailored using the following options. For each option set there are multiple questions answered by entering 0 or 1. The choices must be answered at the same time resulting in an entry of 0's or 1's.

- Move to the **PGM** position
- Enter 70 and press the SUBTOTAL key
- On the number keys type in the **answers** to create the full code from the **answers table** shown below.

I.e. Answer abcdefg etc as 1000000 to set compulsory tender on CASH/TEND key

- Press the **Key** to be set with the options
- Press the CASH/TEND key and return to the REG position

| Cash / Cheque / Charge - answers table |                                                       |                            |                                                    |  |  |  |  |  |
|----------------------------------------|-------------------------------------------------------|----------------------------|----------------------------------------------------|--|--|--|--|--|
| Answei                                 | r                                                     | Question                   | Explanation                                        |  |  |  |  |  |
| а                                      | 1                                                     | Compulsory amount          | This forces a tender operation                     |  |  |  |  |  |
| b                                      | 0                                                     | Not Required enter 0       | Enter 0 for this field                             |  |  |  |  |  |
| С                                      | 1                                                     | Disable amount under total | This prevents a tender less than the sale total    |  |  |  |  |  |
| d                                      | 1                                                     | Exempt for Tax 1           | This prevents tax 1 rate being applied in the sale |  |  |  |  |  |
| е                                      | 1                                                     | Exempt for Tax 2           | This prevents tax 2 rate being applied in the sale |  |  |  |  |  |
| f                                      | 1                                                     | Exempt for Tax 3           | This prevents tax 3 rate being applied in the sale |  |  |  |  |  |
| g                                      | 1                                                     | Exempt for Tax 4           | This prevents tax 4 rate being applied in the sale |  |  |  |  |  |
| * for norn                             | * for normal operation enter 0 to any question a to g |                            |                                                    |  |  |  |  |  |

| No Sale / Return / Void / Tax / Rcpt On/Off / Calc / RA / PO - answers table |                                                  |                       |                                  |  |  |  |  |
|------------------------------------------------------------------------------|--------------------------------------------------|-----------------------|----------------------------------|--|--|--|--|
| Answer                                                                       |                                                  | Question              | Explanation                      |  |  |  |  |
| а                                                                            | 1                                                | Prevent key operation | This will stop the key operating |  |  |  |  |
| * for norm                                                                   | * for normal operation enter 0 to any question a |                       |                                  |  |  |  |  |

| % or (-) – answers table |            |                                                 |                                                  |  |  |  |  |
|--------------------------|------------|-------------------------------------------------|--------------------------------------------------|--|--|--|--|
| Answer                   | •          | Question                                        | Explanation                                      |  |  |  |  |
| a                        | 0<br>1     | Preset % or (-) rate<br>Manual entered % or (-) | This sets if the key will have preset rate       |  |  |  |  |
| b                        | 1          | Taxable by Rate 1                               | If set the discount amount is taxable by rate 1  |  |  |  |  |
| С                        | 1          | Taxable by Rate 2                               | If set the discount amount is taxable by rate 2  |  |  |  |  |
| d                        | 1          | Taxable by Rate 3                               | If set the discount amount is taxable by rate 3  |  |  |  |  |
| е                        | 1          | Taxable by Rate 4                               | If set the discount amount is taxable by rate 4  |  |  |  |  |
| f                        | 1          | Prevent key operation                           | This will stop the key operating in any capacity |  |  |  |  |
| * for norm               | nal operat | tion enter 0 to any question a to f             |                                                  |  |  |  |  |

| 7 | 0 | SUBTOTAL | a | <b>b</b> | etc | Key<br>to Set | CASH/TEND (=) |
|---|---|----------|---|----------|-----|---------------|---------------|
| ( |   | (        | ( |          | (   | (             | ' ( ' ' )     |

#### Amount Entry Restriction - Cash/Cheque/Charge/Return/Void/RA/PO

It is possible to restrict the value of a function I.e. Voids of £10 or more etc.

- Move to the **PGM** position
- Enter 90 and press the SUBTOTAL key
- Enter the value to which operations are to be restricted

I.e. To restrict Charge sales to £10 enter 1000

- Press the **Key** to be set
- Press the CASH/TEND key and return to the REG position

9 SUBTOTAL Restriction Value Key to Set CASH/TEND (=)

#### % or (-) Rate (or Restriction) - / +% / -%

If the status has been set it is possible to enter a preset rate as shown. Alternatively, if the keys have been set as open, then the value will act as a restriction allowing no discounts greater than the programmed amount.

- Move to the **PGM** position
- Enter 90 and press the SUBTOTAL key
- Enter the preset or restriction percentage value with 3 decimal places

  I.e. 10000 for 10%
- Press the % or (-) Key to be set
- Press the **CASH/TEND** key and return to the **REG** position

9 SUBTOTAL Value / Rate Key to Set CASH/TEND (=)

## **Foreign Currency Rate**

The foreign currency can be set with a conversion rate as shown below.

- Move to the **PGM** position
- Enter **90** and press the **SUBTOTAL** Key
- Enter the foreign exchange rate

I.e. 158

- Enter the number of decimals used in exchange rate (from 2 to 6)

  I.e. 2 for two decimals
- Press the C/CONV key
- Press the CASH/TEND key and return to the REG position

9 SUBTOTAL Currency Rate No of Decimal C/CONV CASH/TEND (=)

#### **Clerk Name**

An 8 letter name can be programmed to each Clerk 1 to 10 using alpha keys or codes as shown below. This name prints on receipts and reports.

#### Name - By Alpha Keys

- Move to the **PGM** position
- Enter **500** then the **2 digit** Clerk code (1 to 10) and press the **SUBTOTAL** key *I.e.* **50001 SUBTOTAL** for Clerk code 1
- The display shows 001-00-0 which is Clerk No-Letter Count-Key Press Count
- Press the number key 1,2,3, or 4 times to select the required letter. I.e.
   The key press count E.g. 001-00-1 will increase per letter
- Wait until the letter count has increased E.g. 001-<u>01</u>-0 and select the next letter.
   Up to **8 letters** can be printed. Bold, Caps, and Back can also be selected
- Press the **SUBTOTAL** key and repeat for further items if required
- To finish press the **CASH/TEND** key and return to the **REG** position

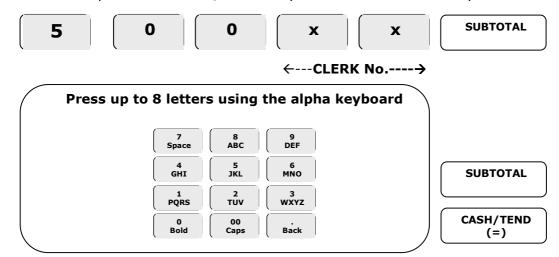

#### Name - By Alpha Code Entry

- Move to the **PGM** position
- Enter 810 and press the SUBTOTAL key
- Enter the clerk number and press X/TIME

#### I.e. 1 X/TIME for clerk 1

- Enter 3 digit code (see appendix a) for up to 8 letters and press the **SUBTOTAL** key
- For further Clerk codes, repeat by entering the clerk no. followed by the CLERK key, then the set of 3 digit letter codes and pressing X/TIME key
- To finish press the CASH/TEND key and return to the REG position

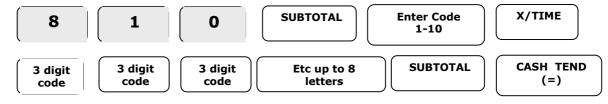

## **Receipt Message**

It is possible to print a 6 line receipt message at the top and bottom of the receipt. This is used to show such details as store name, address and telephone number etc.

#### Name - By Alpha Keys

- Move to the **PGM** position
- Enter 3000 for top <u>or</u> 4000 for bottom message then the Line No. 1 to 6
   I.e. 40001 SUBTOTAL for Bottom Message Line 1
- Press the SUBTOTAL key
- The display shows 001-00-0 which is Line No-Letter Count-Key Press Count

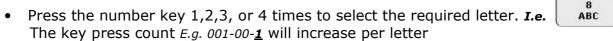

- Wait until the letter count has increased E.g. 001-<u>01</u>-0 and select the next letter.
   Up to **24 letters** can be printed per line. Bold, Caps, and Back can also be selected
- Press the **SUBTOTAL** key and repeat for further lines if required
- To finish press the **CASH/TEND** key and return to the **REG** position

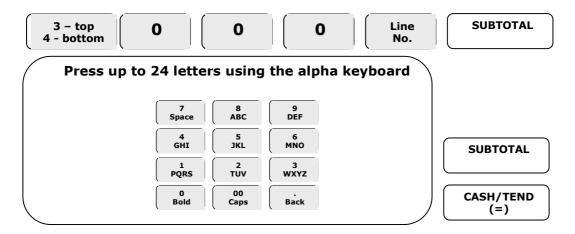

#### Name - By Alpha Code Entry

- Move to the **PGM** position
- Enter **700** for top **or** for bottom message enter **750** and press the **SUBTOTAL** key
- Enter the line number and press X/TIME key
- Enter 3 digit letter code (see appendix a) up to 24 letters, and press SUBTOTAL key
- For further lines repeat by entering the line number followed by X/TIME, then
  entering the set of 3 digit codes and press SUBTOTAL
- To finish, press **CASH/TEND** and return to the **REG** position

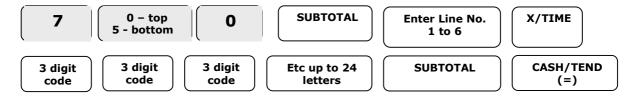

## **Date and Time Setting**

Follow the instructions below to set the time and date.

- Move to the **PGM** position
- Enter **1300** and press the **SUBTOTAL** key
- Enter the time in the 24 hour and press X/TIME
- Enter the date in 6 digits as MMDDYY and press X/TIME
- Press CASH/TEND and return to the REG position

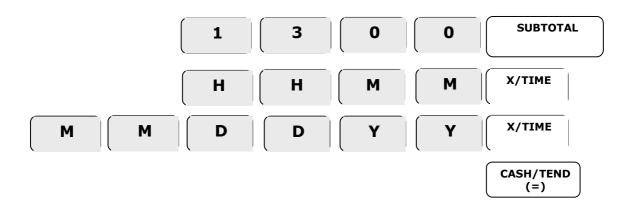

## **Register Number Setting**

It is possible to print a number on the receipts to identify the register.

- Move to the **PGM** position
- Enter **1600** press the **SUBTOTAL** key
- Enter the 6 digit register number and press X/TIME
- Press CASH/TEND and return to the REG position

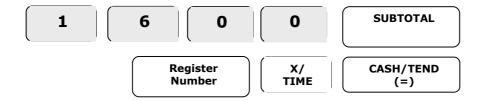

## **Program Scans**

It is possible to print pre-programmed information as shown following.

#### **Settings Scans**

This prints the settings and options

- Move to the **PGM** position
- Enter **15** and press the **SUBTOTAL** key
- Enter the Report Number and press X/TIME

| 1 | Tax                                                |
|---|----------------------------------------------------|
| 2 | System Options                                     |
| 3 | Print Options                                      |
| 4 | Function Keys (**4 X/TIME then press Function key) |
| 5 | Clerks                                             |
| 6 | Receipt Message                                    |

Press CASH/TEND and return to the REG position

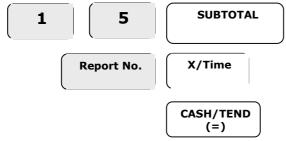

#### **Item Scans**

This prints the item prices, names and options.

- Move to the **PGM** position
- Enter 15 and press the SUBTOTAL key
   Press first and then the last DEPT key

or

Enter the first and then the last **PLU code**I.e. 1 PLU 500 PLU for a full list of products

• Press CASH/TEND and return to the REG position

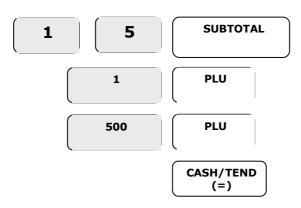

## **Service Mode**

#### **Service**

The following explains the operation of the register whilst in  $\mathbf{S}$  (service) position. This position is for Service and for this reason is not marked on the lock.

SERVICE MODE (S)

If an error occurs during operation in this mode press the **CLEAR** key to stop the tone and continue with the operation.

#### **Clear Totals**

This will clear all report totals including the Grand Total.

- Move to the S position
- Enter 20 and then press the SUBTOTAL key
- When prompted "CL-CASH" press either:

CASH/TEND to reset or CLEAR to quit

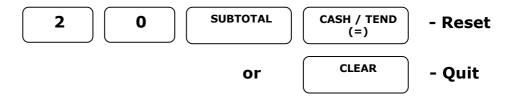

## **Clear Grand Totals**

This will clear only the running Grand Totals

- Move to the S position
- Enter 30 and press the SUBTOTAL key
- When prompted "CL-CASH" press either:

**CASH/TEND** to reset or **CLEAR** to quit

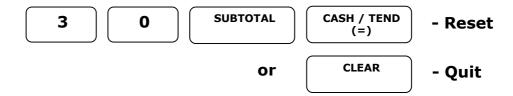

## **Software Information**

The following will print the related software information.

- Move to the **S** position
- Enter **50** and press the **SUBTOTAL** key

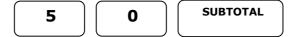

## **Factory Reset**

WARNING - This will clear all sales and program data

#### Note:-

This procedure has been carried out prior to shipment and **need not** be carried out as part of the initial setup.

- **CHARGE** key and while • Power **OFF** and press the still pressing the key power ON
- **FEED** TAX CALC Press the following keys in order
- Turn the mode key to the **REG** position CASH / TEND (=)
- **CLERK** and press At the **CLOSED** prompt enter 1

## **Maintenance**

#### **Recommendations**

Shown below are common recommendations regarding care of the register.

Avoid excess dust and extreme temperatures.

Be certain that the AC cord poses no danger of accidental tripping and that it is inserted firmly into the outlet

Use no chemicals or abrasives while cleaning cabinet or keyboard.

Do not pull or hold the paper while the register is printing.

## **Specification**

Below are shown the technical specifications for this product.

| Specification |                  |                                                           |  |  |  |  |
|---------------|------------------|-----------------------------------------------------------|--|--|--|--|
| DIMENSIONS    | Reg. Size        | 280 mm W $\times$ 360 mm L $\times$ 215 mm H (inc Drawer) |  |  |  |  |
| DRAWER        | Size             | 400 mm W × 450 mm L 110 mm H                              |  |  |  |  |
|               | Туре             | Rubber contact type                                       |  |  |  |  |
| KEYBOARD      | Number of keys   | 38                                                        |  |  |  |  |
|               | Keystroke buffer | 15                                                        |  |  |  |  |
|               | Stations         | 1 alpha printer with optional take up spool               |  |  |  |  |
| PRINTER       | Paper            | Single ply (57.5 mm) thermal                              |  |  |  |  |
|               | Сору             | None                                                      |  |  |  |  |
| DIEDLAY       | Capacity         | 8 digits                                                  |  |  |  |  |
| DISPLAY       | Symbols          | 5 (e, c, -, =, s)                                         |  |  |  |  |
|               | Input            | Ac local voltage ±10%,50 / 60 hz                          |  |  |  |  |
|               | Consumption      | Standby: 2w, max: 8w                                      |  |  |  |  |
| POWER         |                  |                                                           |  |  |  |  |
|               | Memory back-up   | 60 days                                                   |  |  |  |  |
|               | Battery          | Ms lithium 3.0v 11mah                                     |  |  |  |  |
| -             | ı                |                                                           |  |  |  |  |

## **Appendix A – Character Codes**

| CODE | Ç   | ü     | é   | â     | ä   | à   | å   | ç     | ê   | ë   |
|------|-----|-------|-----|-------|-----|-----|-----|-------|-----|-----|
|      | 001 | 002   | 003 | 004   | 005 | 006 | 007 | 008   | 009 | 010 |
| CODE | è   | ï     | î   | ì     | Ä   | Å   | É   | æ     | Æ   | ô   |
|      | 011 | 012   | 013 | 014   | 015 | 016 | 017 | 018   | 019 | 020 |
| CODE | Ö   | ò     | û   | ù     | ÿ   | Ö   | Ü   | ¢     | £   | ¥   |
|      | 021 | 022   | 023 | 024   | 025 | 026 | 027 | 028   | 029 | 030 |
| CODE | €   | SPACE | !   | =     | #   |     | %   | &     | •   | (   |
|      | 031 | 032   | 033 | 034   | 035 | 036 | 037 | 038   | 039 | 040 |
| CODE | )   | *     | +   | ,     | -   | •   | /   | 0     | 1   | 2   |
|      | 041 | 042   | 043 | 044   | 045 | 046 | 047 | 048   | 049 | 050 |
| CODE | 3   | 4     | 5   | 6     | 7   | 8   | 9   | :     | ;   | <   |
|      | 051 | 052   | 053 | 054   | 055 | 056 | 057 | 058   | 059 | 060 |
| CODE | =   | >     | ?   | @     | Α   | В   | С   | D     | Е   | F   |
| CODE | 061 | 062   | 063 | 064   | 065 | 066 | 067 | 068   | 069 | 070 |
| CODE | G   | Н     | Ι   | J     | K   | L   | М   | N     | 0   | Р   |
|      | 071 | 072   | 073 | 074   | 075 | 076 | 077 | 078   | 079 | 080 |
| CODE | Q   | R     | S   | Т     | U   | V   | W   | X     | Y   | Z   |
|      | 081 | 082   | 083 | 084   | 085 | 086 | 087 | 088   | 089 | 090 |
| CODE |     |       |     |       |     |     | а   | b     | С   | d   |
|      | 091 | 092   | 093 | 094   | 095 | 096 | 097 | 098   | 099 | 100 |
| CODE | е   | f     | g   | h     | i   | j   | k   | I     | m   | n   |
|      | 101 | 102   | 103 | 104   | 105 | 106 | 107 | 108   | 109 | 110 |
| CHAR | 0   | р     | q   | r     | S   | t   | u   | V     | w   | x   |
|      | 111 | 112   | 113 | 114   | 115 | 116 | 117 | 118   | 119 | 120 |
| CODE | У   | Z     | BAC | CK SP | ACE |     |     | ouble | е   |     |
|      | 121 | 122   |     | 123   |     |     |     | 999   |     |     |